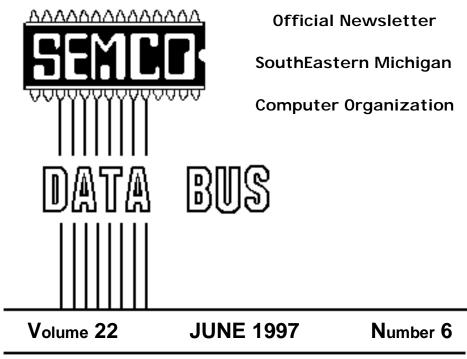

# **IN THIS ISSUE**

| MEETINGS SCHEDULE                                                   |
|---------------------------------------------------------------------|
| GENERAL MEETING TOPIC 3                                             |
| STRAIGHT FORWARD, from the President 3                              |
| SIGS-IBM, NEW USERS, MAIN.MNU(AutoCAD), ADVANCED 5                  |
| SIG-MAC: Macintosh/Performa/PowerMAC/PowerBook 14                   |
| Chatting on the Web, Ed Rios, subm. by Betty MacKenzie 5            |
| Big Deals, by Bob (the Cheapskate) Click 7                          |
| Editor's Corner 11                                                  |
| How to Prepare Articles for Inclusion in the DATA BUS, by Editor 11 |
| E-mail Addresses 13                                                 |
| Computer Resource People 13                                         |
| Conflict Catcher 4.0 Troubleshooting Conflicts, by Phyllis Evans 14 |
| State of the Mac, by Mark Rafferty 16                               |
| The "Apple Is Dead" Din, from SCRUMPY Newsletter 16                 |
| E-mail From the Future, by Lew Nelson 17                            |
| Need to Install System Software Often, by Tim Thomas 18             |
| DATA BUS DEADLINE 20                                                |
| CALENDAR OF EVENTS 20                                               |
| SEMCO BULLETIN BOARD "AD" 22                                        |
| MAP, OAKLAND UNIVERSITY, ROCHESTER 23                               |
| AD 13                                                               |

| SEMCO OFFICERS                            |                          |                      |  |  |
|-------------------------------------------|--------------------------|----------------------|--|--|
| President                                 | Steve Yuhasz             | (313) 261-5878       |  |  |
| Vice President                            | Jerry Comptois           | (810) 651-2504       |  |  |
| Secretary                                 | Pat Kreiling             | (313) 369-3376 (day) |  |  |
| Treasurer                                 | Roger Gay                | (248) 641-8245       |  |  |
| NEWSLETTER STAFF                          |                          |                      |  |  |
| Editor                                    | Beth Fordyce             | (248) 626-5105       |  |  |
| Editorial Assistants:                     | Harold Balmer, Phyllis E |                      |  |  |
| Publisher                                 | Phil "Vic" Charns        | (248) 398-4465       |  |  |
| Calendar of Events                        | Chairmanship open        | ( -,                 |  |  |
| SIG (SPECIAL INTEREST GROUP) CHAIRPERSONS |                          |                      |  |  |
| IBM: SIG-IBM: CoChairman                  | Tom Callow               | (248) 642-1920 (9-5) |  |  |
| CoChairman                                | Warner Mach              | (313) 326-0733       |  |  |
| SUB-SIG Business Users/123                | Roger Gay                | (248) 641-8245       |  |  |
| SUB-SIG Software Librarian                | Warner Mach              | (313) 326-0733       |  |  |
| SIG-IBM NEW USERS                         | Position open            |                      |  |  |
| SIG-ADVANCED                              | Franz Breidenich         | (810) 398-3359       |  |  |
| SIG-MAIN.MNU-AutoCAD                      | Position open            |                      |  |  |
| SIG-TIMEX-SINCLAIR: Chrmn                 | Don Walterman            | (810) 656-4108       |  |  |
| APPLE: SIG-MAC: Chrmn                     | Beth Fordyce             | (248) 626-5105       |  |  |
| Apple Ambassador                          | Harold Balmer            | (248) 682-2335       |  |  |
| SUB-SIG Software Librarian                | Harold Balmer            | (248) 682-2335       |  |  |
| Technical Assistant                       | Phyllis Evans            | (313) 532-3634       |  |  |
|                                           |                          |                      |  |  |

The SouthEastern Michigan Computer Organization (SEMCO) is a non-profit group dedicated to providing information, education and a forum to computer users (professional and amateur) and other interested individuals. Membership in SEMCO is open to all individuals 18 years or older. Persons under 18 years may become members through the sponsorship of a parent or guardian. Dues \$25/year include monthly DATA BUS, access to SEMCO's Message Service, and free personal ads.

All SEMCO correspondence should be addressed to SEMCO - P.O. Box 707 - Bloomfield Hills, MI 48303-0707

DATA BUS is published monthly by SEMCO as its official newsletter. **Mail DATA BUS** newsletter copy to: Editor, 29823 Fernhill Dr., Farmington Hills, MI 48334; Or e-mail beth\_fordyce@mgdmug.org. Editor is responsible for contents and control of the DATA BUS. Materials published herein may be used for non-commercial purposes only, without further permission of SEMCO or the authors. Entire contents copyright ©1997, SEMCO.

SEMCO does not condone in any way the illegal copying of copyrighted computer programs and will not tolerate such practice at any club function. For general SEMCO information call (voice) answering device in Royal Oak (810) 398-7560, or contact us online at http://www.semco.org; E-mail at semco@oakland.edu

Your mailing label and membership cards list the month and year your membership expires. A DUES DUE message may appear on the newsletter back cover page two months before your subscription expires. Newsletters will not be sent after the month of expiration. Back issues may not be available. Renew your membership as early as possible to avoid missing any newsletters.

#### STRAIGHT FORWARD! from the President Steve Yuhasz

"To 501(c)(3) or to not 501(c)(3)? That is the question-or is it?" As you may recall, in February I outlined the top goals of SEMCO-Increase Membership, Become the Premier Internet User Group, Community Service, and 501(c)(3) exemption. Each month I have taken these goals and gone into some detail as to how I believe SEMCO can achieve each one. The 501(c)(3) certification is something I believe we need, but how do we do it? Let me see if I can outline it a little so that one of you reading this can help make this happen. In the process, I promise to keep you awake to the end!

# SEMCO MEETINGS Sunday, JUNE 8, 1997 SCHEDULE

| <b>Board Meeting</b> | 12:00pm |
|----------------------|---------|
| General Meeting      | 1:30pm  |
| IBM/MAC SIG Mtgs     | 1:45pm  |
| Social Period        | 3:15pm  |
| IBM New Users SIG    | 3:45pm  |

# GENERAL MEETING TOPIC Joint Meeting for all Members and SIGs

PUBLISHING ON THE WEB Art Dries will demonstrate how to publish multimedia content on the World Wide Web, and how to set up your own personal Web site. **First,** what does 501(c)(3) status mean? Let me paraphrase from the Association of Computer User Groups Roundtable Discussion from COMDEX 91 by Jerry Schneider. It means, under Section 501(a) of the Internal Revenue Service Code, that there is a provision for certain qualifying organizations to be exempt from paying Federal income tax.

With it, we would not only be free from Federal Income tax, but depending how we would qualify, we would be able to accept donations from companies, volunteers could take deductions on taxes for such things as mileage driven on behalf of the group or any other out-of-pocket expenses spent on the group (if he or she itemizes), lower postage rates, property donated would also be deductible (if he or she itemizes), and most importantly, we could use this extra money to, say, buy a video projector or just keep the newsletter going, etc... Second, the 501(c)(3) definition has in it some key words like "operated exclusively for educational purposes...," "...no part of the earnings inures to the benefit of any private shareholder or individual ... '

In other words, we need to be educationally oriented, which SEMCO is, and not have anyone profit from the group financially—doubt we would find a problem there. Most board members would agree that he or she loses money volunteering for SEMCO, but all for a good reason!

"No substantial part of the activities of the organization has to do with propaganda or influence legislation." In other words, no politics. I think we have all had enough of this by the time we come to a SEMCO meeting to worry about this one.

The group's activities must serve public and not private purposes. We need to be community oriented—the Channel 56 effort was our first big step in this direction—now let's help Art Laramie with the Rochester Lions Club at (248) 398-7191 to continue this wonderful effort!

The definition also states that activities must not benefit one manufacturer or publisher. Being that we have SIG-MAC and SIG-IBM, we definitely qualify on this one.

Proving that we are educational is a must as the definition states this. Some examples given in this document are making our newsletter available to outside the membership—our website! Yes, thanks to Art Dries, Brian Brodsky, Bob Clyne, Harold Balmer, Beth Fordyce and others, it has happened!

This document continues to say that reviews in newsletters are needed, meetings must be there to instruct people to make educated choices, and having a ("a BBS," it says-obviously the web now!) web site as a public forum (check out our online discussion from our web page www.semco.org and post a question looking for an answer or an answer looking for a question, as Tom Callow says!) is also an added benefit. Third, some caveats. Make sure that we have a Federal Tax I.D.# that is active; the IRS takes about 90 to 180 days to reply to the first application; Articles of Incorporation/Bylaws must be provided (and must be oriented towards tax exempt purposes); financial statements for the last 3 years; donors may not deduct time or services; a non-refundable filing fee

(est \$150 in 1991) will be incurred; and that the key to success is how things are worded (the more general, the better); and the application is retroactive to the day it was filed. **Summary:** It states that the process will go more smoothly if you involve someone with professional experience in tax law or accounting, but if we can't find anyone to meet this criteria, let's not give up. Giving up is also something these documents say, "once you start, don't be afraid, keep pushing to the end!"

Most of all, all it takes is someone willing to do it! Can you do it? I have over 500 pages of information that is available as a reference to NOT scare you away—some of which has been already highlighted with a marker for you. A lot of it is repetitive and can be scanned through. That's what I did in the above sentences. Before this article I barely knew how to spell 501(c)(3).

Above all else, let's make this happen. One or two of you out there can do this or maybe you know of a professional willing to help, as an example, for a few free ads in our DATA BUS Newsletter?

So if this has put you to sleep, at this point, all I can say is WAKE UP! So, I told you I'd keep you awake. Most importantly, keep looking **STRAIGHT FORWARD!** until next month. Hope to see you all at the June meeting where we continue to strive to be the Premier Internet Group with Art Dries and making your OWN web page!  $\sqrt{}$ 

# **IBM & COMPATIBLES**

## SIG-IBM MEETING 5/11/97

#### NEXT MEETING TOPIC:

OFFICE 97: Chairman Tom Callow will demonstrate the improvements in the latest version of Microsoft's best-selling office suite.  $\sqrt{}$ 

# SIG-IBM NEW USERS 5/11/97

SIG-IBM NEW-USERS MEETING TOPIC: COMPUTER DEFINI-TIONS: To discuss computer terms, using PC Webopaedia, an encyclopedia of computing terms available on the World Wide Web.  $\sqrt{}$ 

## SIG-MAIN.MNU AutoCAD 5/21/97

Until further notice meetings are suspended and the group is inactive.  $\sqrt{}$ 

# SIG-ADVANCED 5/15/97

**NEXT MEETING TOPIC:** SIG-ADVANCED will have a wide ranging discussion of computers and computing.

**NOTE #1:** No September meeting, which would fall on Labor Day. **NOTE #2:** October's meeting will be held the first Monday (10/6/97), same time, same location, but in Room A.  $\sqrt{}$ 

# IBM REVIEWS and Other Neat Stuff

## Look Who's Talking Still A Brief Explanation on Chatting on the Web by Ed Rios

submitted by Betty MacKenzie Web "chatting" is fast becoming the web's most popular unknown service, a service that may be a bit of a mystery to most of us. If you haven't chatted on the web, you haven't lived (or so I've been told). Well, to make a short story longer, I had the opportunity to "chat" on the web and I was surprised. So, I begin my tale at the beginning.

It was a hot summer day in November (Texas weather, you know) and I, being an admirer of the science fiction genre was made aware of a convention occurring in a place far, far away via the television. What caught my attention was that this event was simultaneously occurring on the web and that if I logged on, I could enter a "chat session" with many science fiction authors including one I enjoy reading, Harlan Ellison. My curiosity was sparked so I decided to investigate. I logged in at the scheduled time and my adventure began. When I got to the site, I found I had to download an "IRC" client. A what? I asked myself. I shrugged and clicked away, following the directions to get the client installed. After about 15 minutes I was ready to enter a "chat room." I clicked on the icon and I was in. My screen was divided into two halves. The left half had information on the speaker (Harlan Ellison) and

the right half had a scrolling box of text which were the questions being asked as well as his responses. It was interesting. I watched, read, and finally asked a question. The delay was about 10 minutes before I saw my question scroll through. The great thing was—I got an answer! What fun! The moral of this story is: if you don't watch too much TV and you do read books, you might find out who Harlan Ellison is!

Of course, our story has a sequel (as do most blockbusters) in that my curiosity had not been satisfied. I wanted to understand more about "chatting" on the web. I wanted to increase my vocabulary with more technical acronyms. I took a lesson from my three-year-old son and kept asking "Why?" My three-year-old looked at me and shrugged his shoulders.

I learned that IRC stands for Internet Chat Relay. IRC has been described as the Internet version of a CB radio. I think this is a crude comparison and is more accommodating to IRC in its early beginnings back in 1988 (a millennium in computer time). It was originally written by a Finnish man named Jarkko Oikarinen, and was a DOS-like text screen filled with commands as well as messages. It quickly spread from Finland to over 60 countries worldwide. There are "channels," "handles" and even has it's own jargon. IRC is a multi-user communication system that brings a level of interactivity to the web. People gather on channels (also known as chat rooms) for public or private conferences. IRC is constantly evolving. In this day of Windows-this and Windows-that, several companies

have produced software that is IRClike with real-time interactivity. They present a graphical environment where you can create yourself as an avatar (an icon-face with personality) and your conversation appears in cartoon bubbles and you actually visit a virtual room. This is interesting because you can see others around you. Now, before you fill my e-mail box with deep psychological discussions about the ramifications of self confidence, self acceptance, and wearing masks, please note that this author believes that IRC should always be used for its entertainment value.

With that said, I continue.

IRC really came to light in 1991 during the Persian Gulf War. Updates from around the world were transmitted across the wire. Many people tuned into the same "channel" for accurate accounts from the scene as well as what could be described as one of the largest "press conferences" in the world since users could actually interact with eyewitnesses. In 1993, during the coup against Boris Yeltsin, users in Moscow gave the world live reports that were often more informative than the news networks. So, as you can tell, IRC has important uses and continues to gain momentum.

How does it work? How do I get it? How can I begin chatting? These were all questions I asked after my first experience. I searched and found the "quick and dirty" method involved using a client called mIRC (I chose mIRC 4.72 32-bit. For Win32s and Win95 with a 32-bit winsock which is shareware and can be downloaded from the Internet). Once installed on my Windows 95 system, you must connect to an IRC server. This involves a little configuration which wasn't as obvious to me and took a little time. Before long it was time to connect. There are several places on the Internet to *hit* and with a little searching, you can find one you like. You give yourself a nickname and enter a chat room. This program is text based and all action appears in the text window scrolling on your screen.

Needless to say, it was interesting. It was also a bit chaotic. The server I visited was pretty generic and the chat room I entered was also general. So many different conversations were going on. As with many things on the web that are open to everyone, some language is not appropriate for younger kids even in a general forum. I could see that in an organized, topic driven chat room, this environment could be beneficial. Who knows? Maybe a SIG will meet in a chat room someday. I guess it would be called a "virtual" SIG.

If you're interested in chatting, try it. Be prepared for a sub-culture that is fast developing. There is etiquette and penalties for not following etiquette (including being banned from IRC Servers). I can see the appeal if you know where to go. I've heard of "chat junkies" who socialize on the web all the time. Once again, I do not advocate this practice. It's fun and can be informative. I would like to see a chat room used for educational or "web conferencing" purposes. We'll see. I'm a novice who still needs some "play time" with this, and I'm searching for servers that are more topic driven.

The moral of this story is simple for me: "Listen to the three-year-old."

Ed Rios is currently working on

his second science fiction novel in addition to co-chairing two of the HTML SIGs for APCO. In his "day job," he works as a Systems Analyst for a Fortune 500 company here in San Antonio. Reprinted from the April 1997 issue of PC Alamode—The News Magazine of the Alamo P.C. Organization, Inc. √

#### DEALS COLUMN from the Deals Guy Greater Orlando Computer UG by Bob Click

Even the good sometimes go sour. I talked about tech support, good and bad, and praised Quarterdeck for good service I received from them. They finally gave me a bad one. Friends told me that putting Windows 95 on my laptop would solve the problem of getting my CD ROM drive up and running so I finally decided, against my better judgment, to give it a try (actually, desperation). My laptop is only a 486 DX2 50 with 12 megs of ram so I didn't really feel it was the best situation for running Windows 95, but so what-if I didn't like it, I could take it off and go back to Windows 3.1. Right?

In preparation, I called Quarterdeck and asked about that move concerning QEMM. A very knowledgeable guy walked me through the preparatory steps, and even offered several very good tips to prepare my machine for the installation. I was impressed.

After the installation, some software didn't work well so I decided memory was the problem. I tried Memmaker but ended locked up. I wanted to get the QEMM back up and running, but wondered if I needed to reinstall, or could I do it without that (actually, I

7

couldn't find my disks)

I got a tech very quickly, but not a very good one. I ran into many problems and after an hour and a half, many lockups, and much frustration, he finally gave up and told me to use the patch I had been sent via email attachment, and call him back (ver. 8.3 for my QEMM ver. 8). It was obvious he wasn't knowledgeable when he continually put me on hold for a while. One bad experience isn't bad after all the good ones.

Getting the CD ROM drive running was still not that easy and I had to use a paid support service to accomplish it. I was told by the warranty people at Packard Bell (they bought Zenith, my laptop company) that since I had installed Windows 95 on it, my warranty would be voided. How about that. Thanks a lot Packard Bell.

I've also had messages from others who had problems with the lack of tech support at Symantec, but enough about my problems. Here is what I have for you this month.

**3D Choreographer** etc. are still good for June so if you missed that deal, better get crackin'. Call them at 1-800-949-4559; mention me and your Users Group. I printed other ongoing offers last month. I hope you keep previous issues for reference because I often get requests for old information.

Micrografx extends offer; adds new product (and adjusts some prices) It's nice when you run into the Users Group coordinator and get new information to print. The presentation of Webtricity I saw sure impressed me with great graphics techniques. They are good to Users Group folks in case you don't already know that. Here is the new list and you already know most of the descriptions.

American Greetings CreataCard Plus - \$19.95 - CD only - Win 3.1 or 95 (I'm reviewing the copy I received at COMDEX now and it's really different. Contains a unique screen saver also); American Greetings CreataCard Gold (contains much more to work with such as; 4000+ greeting cards etc, 3000+ verses, 2500 designs, Avery/American greetings card stock, envelopes and much much more) \$39.95 - CD only - Win 3.1 or 95; Windows Draw 5 (one of my favorites) - \$39.95 - CD only - Win 95 or NT; Small Business - reduced from \$69.95 to \$24.95 - CD only - Win 95 or NT; Micrografx Graphics Suite 2 -\$129.95 - CD only - Win 95 or NT; Micrografx Flowcharter 7 - \$99.95 -CD or disk - Win 3.1, 95 or NT.

Also: Webtricity (Look what's in it!! Simply 3D 2, Picture Publisher, Designer, QuickSilver, Media Manager (actually a GIF animator), a bitmap hot-spot editor, and over 45,000 Web-ready professionally designed pieces of content) \$129.95 - CD only -Win 95 or NT; Simply 3D 2 \$64.95 -CD only - Win 95 or NT; Visual Reality 2.0 \$174.95 - CD only - Win 3.1 or 95; and Instant 3D for Windows 95 (add stunning 3D text and 3D objects to your presentation. Works with any word processor or presentation package) \$39.95 - CD only -Win 95 or NT.

I hope you see something you like after all that typing. She said they will have more new products in a month or so. Good until June 30, 1997. Mention your Users Group. By the way, when I mentioned my bad experience with their tech support, she was horrified, wanted to know who I talked to so she could look into it. **IQ test is back.** The Complete Career IQ Test probes your mind with a clinically validated IQ test, surveys & examines your interests and skills, then offers a list of career matches that are carefully selected from a database of countless possibilities. User Group price is \$19.95, (\$5 Off).

The Children's IQ and Achievement Test series provides a fun experience for kids; a comprehensive evaluation of the child's aptitude and assessment of performance in the areas critical to academic success for the parents. User Group price is \$29.95, (\$10 off). Contact Virtual Entertainment/Virtual Knowledge at 1-800-301-9545, or Email Sales@virtent.com. Available for Windows, (486 with 8 megs of RAM) or Mac.

The Internet for FREE!! Competition is strong in the Internet Service Provider business (look how popular Juno got because it's free) and listen to this. I received a call (These folks read my column in Las Vegas) announcing a new FREE Internet service intended to be nationwide in time. They are just getting started so this may be a little premature, but I'm alerting you to this trend if you are shopping for an ISP.

Tom & Raye Jones have founded "Instant Savings Online" and "The Savenet Network." It is in Orange County, CA. (714-693-3829) and Las Vegas, NV. (702-433-3646) with service opening in June in the Tampa/ St. Petersburg area in Florida (813-363-1712 for info). This Internet Provider will be absolutely FREE - FREE - FREE, not even a setup fee (all the services paid for by advertisers).

As I understand it, they offer everything other ISPs do, even space for your own home page. To find out more, visit their Web site at http:// www.savenet.com to get all the information as well as everything you wanted to know about Las Vegas. Also, check it regularly to see about new areas opening up.

I know there is another free nationwide Internet service trying to get started (hampered by a lawsuit right now over the name) and a local ISP is opening in my own area with free access, but both have a setup fee, so let's see where this goes. I like the "no fees at all."

More Web Software. WebExpress 2.0 for Windows 3.1 or 95 is a WYSIWYG (What You See Is What You Get) page authoring tool for creating stunning Web pages and well managed Web sites. No previous experience required. It handles all the complex HTML details behind the scenes. Included are hundreds of useful built-in background textures and images to quickly turn your ideas into a creative Web presence.

WebExpress includes a Web Site Manager which conveniently tracks all the links in your web site starting from your home page down. It will visually display the pages in your site, including links to pictures, email references and downloadable files.

There's more description so visit their web site at www.mvd.com/ugc or call them at 1-800-998-4555 to find out more. Order your copy for just \$50. Expires June 1, 1997 so hurry. If you can't order until after June 1, 1997, tell them you read it in my column. They said that will work for a few days since they were very emphatic about the price going back up after the deadline.

9

Help for Adobe Illustrator. Here is a Macintosh only item. Vertigo "3D Words" is the first tool that lets Adobe Illustrator 7 users add real 3D text and paths to their designs. A solution for creating leap-off-the-page 3D text. Offers endless possibilities when you create text, choose your font, color your text and move it along a true 3D path. You have camera control. Setting up animations for your text is great fun if you haven't done it.

"3D words" is actually a "plug in" for Adobe Illustrator, not a stand alone software, but Vertigo has more unique products on the horizon that are not just plug ins. When I told them I would actually be in Vancouver for a couple of days in July, the guy I talked to invited me to stop in and tour their facility. Perhaps I'll get a preview.

Users Groups get 60% off at \$49 by calling 1-888-4vertigo or visit http://www.vertico3d.com for more information.

Last minute change. I had another Vendor written up for this spot who wanted to see the writeup before I sent it to you (always a problem). They wanted several changes, some of which bothered me, so I decided to hold up on that Vendor, a familiar name. My policy is that I don't publish advertising copy per se for the Vendors, other than bits and pieces of the description so I can better explain what the product is about. It's not the first time I've dropped a Vendor I asked for a Deal when they wanted to almost write my whole copy. I hope you agree with my policy of using my own words.

Instead I have elected to fill the requests of many who asked about purchasing the unique paper such as I use on my Business Cards. Those of you with my card saw how it changes color from the heat of your fingers. I get many comments about them.

PaTeCh, Inc. offers all kinds of products using "living paper" that actually changes color as you touch it. The color changes are as follows: Purple to pink; Orange to Yellow; Green to Yellow; Teal to Yellow; Blue to White; and Gray to White.

My information is from 1995 when I first published this item so I'm not sure how their product has changed. In some ways it pains me to print this because this company is hard to communicate with. They rarely answer their phone in person now, and when you leave voice mail, they may not return your call for a week. I guess they don't really need the business. When I asked for an update a couple months ago, I did get a return call a few days later and had an interesting conversation with him about the product, but I'm still waiting for the info he promised, and my follow up call has not been returned.

They offer a variety of products such as stationery, envelopes, presentation folders, portfolios, desk pads, hot-note pads, gift boxes, occasional cards, educational tools such as hidden answer maps, math books and much much more, all in the "living paper." Available in 10pt and 18pt weight. Ask for more info about other products, and samples.

When I ordered mine, I was able to order a "rainbow" pack of both reams I wanted, consisting of an assortment of the colors. There is really no deal here and I can't quote you prices since my information is 1995 data, but I do think the product is very unique. They just moved into new headquarters so perhaps that has something to do with their inability to answer the phone. Call them at 1-800-373-0045. Another number I have is 1-561-367-7774 which I'm not sure is a fax number or voice. I thought the paper was expensive until I priced some good quality paper for an inkjet printer and found out these prices weren't so bad ... at the price I paid in 1995.

That's it for now. Next month will be my tirade about "voice mail." What a waste. I can be reached at 407-273-7499, or fax at 407-382-2781, or Email **Dealsguy@aol.com**. Also **RobertC204@aol.com**.  $\sqrt{}$ 

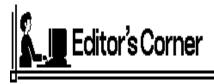

#### Thanks to Phyllis

When you see Phyllis Evans at the next meeting, give her a big thank you for your receiving the DATA BUS this month. She's the person who made it all possible.

The Fordyce phone malfunctioned starting Monday the 19th and the phone company said it couldn't come out until Saturday to service it. That was the week to do the newsletter and there was no way I'd have it ready for the printer the following Monday morning. I had tried to get on the Bulletin Board to retrieve e-mail Monday evening but couldn't get connected and didn't find out until Tuesday that our phone was the problem.

So how do I get the needed information in order to DO the newsletter?

Bright idea! Call Phyllis and ask her

to download my e-mail from the BB. She not only did that but she also delivered it to where I work which I appreciated tremendously while recognizing it was beyond the "call of duty" for her to do so.

After I got the material, Tom Callow's attachment of the DEALS column and SIG meeting topics had not gotten through, so I called him (certainly not from my own phone) to re-send it e-mail to Phyllis—which he promptly did. Not only that, Phyllis connected with the BB again Thursday morning to get anything that came in late (Wednesday being the deadline for articles) and again brought it to my office.

What a gal! Everyone should have friends like that! Thanks, Phyllis.

#### Newsletter Articles

Our President, Steve Yuhasz, put out a call for newsletter articles—among other things—and we have had tremendous response which is delightful and much appreciated.

Now we need additional help from you by cleaning up the articles for publication, if you please would do so, which would spread the workload around a bit and not all fall on your Editor at her busiest time. See the following for how to prepare articles for inclusion in the DATA BUS.  $\checkmark$ 

#### How to Prepare Articles for Inclusion in the DATA BUS

As you probably noticed, every author of articles you copy and send for use in the DATA BUS are not "equal," which means they all format differently, and many cannot or will not spell correctly and obviously do not use spellcheckers. For consistency, the proper procedure for use in the DATA BUS is:

 Please change to have only one space between each sentence, not two spaces. Two were necessary on typewriters because their type was monospaced, but is not needed on computers because their fonts mostly have "justified" spacing. No matter which font you send (preferably Times), the DATA BUS will use only one space. Please put periods and commas inside any double or single quotations, NOT out-side. This is ALWAYS proper whether done on typewriters, computers, and even handwriting. All other punctuation (except periods and commas) go outside, such as colons and semicolons.

• If you know the difference between em dashes (—), en dashes (–) and hyphens (-) please correct them in the articles. Most authors botch those horribly. There should be no space before or after any of them.

• Please change the author's format: a) If the article has justified mar-

gins, please change to align left.

**b**) Please change the margins to one inch on both left and right sides; that gives me an article 61/2-inches wide. The bottom and top margins do not matter for our purposes.

c) Please arrange for end-of-eachline word-wrap so I do not have to back-space every line of the article to make it fit a 61/2-inch wide page. I don't know how DOS or Windows people do that, but it's a question to ask in SIG-New Users, also SIG-IBM, if you do not know how.

d) If the author has *bar-spaced over* to make special alignments or columns, please back-space to the left margin and use your tabs for any needed alignment. If you cannot do that, please don't send it for the newsletter as it takes me too long to realign it.

e) However, if it's just headings, credits and by-lines, back-space and leave them at the left margin. Do not *center* them.

**f**) Some authors bar-space 5 to 10 spaces to indent for paragraphs. Please back-space those and use a tab of any length, whatever your default is. It's amazing how many authors do not know what a tab is, or what it is for.

**g**) Please put one empty line between paragraphs.

• Last, but certainly not least, please spellcheck the article. Also read it carefully to catch words the spellchecker cannot flag, such as there for their, when for went, etc., etc., and vice versa on some words.

If you do not understand something above, please call me at home after 7:00pm Mon thru Sat, or e-mail me. Both phone number and e-mail addresses are in the DATA BUS. If you send something through that needs much "fixing," I could mark it up and return it so you'll know what I'm talking about, if you think that would help.

Thanks a lot, folks. I really appreciate all the help you can give.  $\sqrt{}$ 

For reference and more information about handling your own and others' articles, read *The Mac Is Not a Typewriter*, or *The PC Is Not a Typewriter*, both by Robin Williams, available from PeachPit Press 2414 Sixth Street Berkeley, CA 94710 800/283-94444 510/548-4393 Fax 510/548-5991

#### E-MAIL ADDRESSES

Agnew, Wm. G.—agnew@MISI.net Balmer, Harold-hbalmer@ic.net Blievernicht, Jean-jbliever@aol.com Breidenich, Franz-franzb@ameritech.net Brodsky, Brian-brian@beast.mfaa.com Callow, Tom-tcallow@voyager.net Chow, Henry-at567@detroit.freenet.org Clyne, Bob-clyne@mail.coast.net Evans, Phyllis—pmevans@cris.com Evans, Yvonne-vonmarie@cris.com \*Fordyce, Beth—beth fordyce@macgroup.org Gay, Roger-rg1@ss0.eng.wayne.edu Gelberman, Ari-AGelberman@aol.com \*Godfrey,Chas—Cgodfrey@worldnet.att.net Grossman, Dave-grossman@tir.com \*Harbaugh, Jim—jdharbaugh@aol.com Howe, Ray-rhpos19@mail.idt.net Ihlenburg, Willie-wihlenburg@aol.com or: 102177.1175@compuserve.com Jackson, Richard-RichardJ55@aol.com Kreiling, Pat-pkreiling@aol.com MacKenzie, Betty-bmackenz@tir.com Meyers, Bob-rmeyers@tir.com Muir, Dr.M.Sharon Pray-muir@Oakland.edu Rittenhouse,Bruce A.—Ritt.B@ix.netcom.com SEMCO On-line—http://www.semco.org Woods, Sandra-RedWod8662@aol.com Yuhasz, Steve—semcoprez@aol.com

\* Recent change or addition

#### COMPUTER RESOURCE PEOPLE

This is a list of members willing to be resources for other members to call when they have hardware or software questions. Are you willing to help members learn? Which software programs are you familiar enough with? It is not necessary to be an expert, but just have some familiarity with the program and be willing to help someone starting to learn it. Please give this some thought and volunteer at the next club meeting. AutoCAD, Roger Gay, 248/641-8245, 9am-10pm Form Tool, John Diller, 810/540-4382, evenings Genealogy, Stephen Cook, 313/272-7594, eves Hardware-DOS, Bob Clyne, 810/387-3101, 9a-10p Hardware-DOS, Roger Gay, 810/641-8245, 9a-10p Harmony Accounting, John Diller, 810/540-4382, eves Harvard Graphics, John Diller, 248/540-4382, eves Modems, Bob Clyne, 810/387-3101. 9am-10pm M.S.Publisher, Rick Kucejko, 810/879-6180, 6p-10pn M.S.Word, Bob Clyne, 810/387-3101, 9am-10pm Publish-It!, Rick Kucejko, 810/879-6180, 6pm-10pm Quicken, Bob Clyne, 810/387-3101, 9am-10pm Quicken, Roger Gay, 248/641-8245, 9am-10pm Lotus 123, Bob Chmara, 810/540-6885, (Pager)

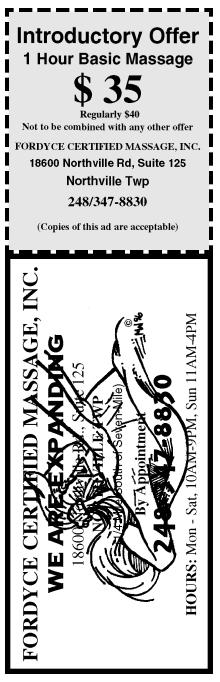

Copies of the above ad are acceptable. Use for yourself, or the two of you. Great for gift certificates.

# MACINTOSH, POWERBOOK, PERFORMA, POWER MAC

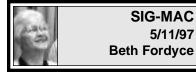

Beth Fordyce opened the meeting and introduced Phyllis Evans to demonstrate Conflict Catcher, with emphasis on How to Troubleshoot and Control the Load Order of Extensions. Complete notes follow.

## **Troubleshooting Conflicts**

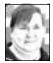

presented by Phyllis Evans

Sooner or later, we all run into conflicts which cause

system freezes, bombs and startup problems. If you can reproduce the problem, it's usually not hard to track down the source of the problem. Intermittent problems are the difficult ones to correct.

If you've just installed a new piece of software and your system freezes when you boot your computer, start up with the shift key held down to disable all extensions and control panels. Then, open the extensions folder within the system folder. Switch to "View By Date" to see if any new extensions were installed. If so, that's probably the source of your problem. Sometimes it's just a matter of changing the load order to make things work properly. Try adding a "z" to the beginning of the name of the extension, so that it loads after the other extensions. If it needs to load before others, then add a space at the

beginning of the name.

There are several extension managers available to help troubleshoot conflict problems. Most are extension/control panel combinations.

**Extension Manager** is part of the operating system and is automatically installed with your system software. While it has improved with the various upgrades, it is the most basic of the extensions managers.

**Symbionts** is shareware, and while it gives you access to more items in your System folder, it still doesn't automate things enough. Still, it's worth consideration.

**Conflict Catcher 4.0** by Casady & Greene is the extensions manager that I recommend. It's easy to use and great for troubleshooting conflicts. Its database contains detailed information on numerous startup files including, in many cases, what needs to load before or after what other extension or control panel. There is a feature that can check all startup items for corruption. It also has information that links items that belong together so that disabling one disables all of them.

The conflict testing feature of **Conflict Catcher** makes fixing conflicts easier. Tell it what problem you are experiencing, then start the test routine. It will automatically disable half the startup items, then restart. If the problem goes away, it will reenable half of the disabled items, then start again. If the problem is back, then it will go on to test only those items that were disabled and then reenabled, continuing until it pinpoints the offending item. This is much easier than the original method of disabling and enabling by hand. I'd always manage to forget which items had been tested, about half way through.

One other thing that I find helpful is Greg's Browser (shareware). Some people use it as a mini-Finder or launcher, but I have found that it is the easiest way to find elusive invisible files and/or move files around. My only complaint is that it needs at least an '020 processor, so I can't use it on my ancient PowerBook100. Some applications install invisible files, so that even if you've trashed the program, it leaves remnants behind. Greg's Browser lets you see the invisible files, then make them visible so they can be trashed. A word or caution is needed here. Be certain of what you are trashing. Some applications make their personalization/serial number documents invisible. Trash one of those and you may find yourself scrambling for the original disks or documentation in order to find that serial number. (Hint: I have a word processor document with all serial numbers for my software. If I add something new, the serial number is added to the list. Saves having to tear the office apart to find the disks.)

One last necessity is **TechTool**, a freeware application from MicroMat. If you don't have an apparent conflict, but are still experiencing freezes, you may need to rebuild your desktop or zap the PRAM (Parameter Ram). **TechTool** does these things for you, while saving all of your settings.

If the above methods still leave you

with problems, it's probably time to run Disk First Aid, Norton Disk Doctor, or MacTools Pro. Disk First Aid comes with your system software. Norton and MacTools are both now owned by Symantec and, unfortunately, they are no longer developing MacTools Pro. They claim to be rolling the best of MacTools into Norton Utilities, but many of us disagree on that point. I've used all three, and will continue to do so until System 8 comes along. I've had problems that could be fixed by MacTools, but that threw Norton into a continuous loop and I've had Norton fix disks that MacTools claimed had no problems. I've also had Norton cause critical data loss, so before you do anything, back up those files. Things will work flawlessly until that moment when you don't have a current backup. Murphy's Computer Law!

For those who wish to try some of these goodies, we have prepared a disk with **TechTool 1.1.4**, **Greg's Browser 2.5.4** (Fat) and the **Conflict Catcher 4.0** demo.  $\sqrt{}$ 

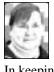

# June '97 Shareware compiled by Phyllis Evans

In keeping with the featured program this month, our shareware is all web related. Hope you find it useful. **GifBuilder** is a small application for creating animated GIFs for your web page. Seems fairly straightforward and easy to use.

**Myrmidon 1.2** (demo version) is an easy way to convert your text files to HTML coded text. It doesn't do anything fancy, such as create frames or work with graphics, but it's nice for creating straight text pages. WeatherTracker is a shareware application that can give you local and marine weather reports. Pay the shareware fee if you want it to save your preferences.

WebFree-1.0 is a must for all web hoppers who detest blinking and animated graphics on web pages, or don't want to be bothered by web page advertising. This is a customizable control panel that allows you to disable some of the more annoying web features. Works with Netscape, Microsoft Internet Explorer and CyberDog.  $\checkmark$ 

#### JUNE MEETING

In June, we'll be joining IBM to learn how to construct Web Pages and Web Sites. YOU could have your own! **After:** Public Domain copying, in Room 203.

**Disk-of-the-Month:** See above for details of Phyllis Evans' DOM. Bring (1) 1.44K preformatted disk.  $\sqrt{}$ 

**REMEMBER;** This is the time of year that we cannot predict the temperature of the meeting rooms. Dress with layers!

## MAC REVIEWS and Other Neat Stuff

#### THE STATE OF THE MAC by Mark Rafferty Rhode Island Apple Group Newsletter March 1997

Everywhere you look in computer magazines you see grand announcements about how confused Apple is and how the Mac market is in decline.

The truth is Apple has *always* been confused! Their marketing is awful and their production scheduling is way off. While Apple's sales are off slightly, the sales of the clones such as Power Computing, Motorola, and UMAX have been phenomenal. Clones now represent more than 10% of the Mac market. The size of the Mac market is actually growing!

Apple has finally gotten serious about the future of the Mac OS and they have improved their production scheduling. Apple's advertising is still a little off base but they are getting better at communicating their vision and the benefits of the Mac vs other computers. Apple may be a strange company but they still make a hell of a lot better computer than any Windows PC. The last word on Apple has yet to be written.  $\sqrt{}$ 

## Useful Information to Use Against the "APPLE IS DEAD" Din

#### from Scrumpy, May 1997 Orange Apple Computer Club Contributor unknown

Fortune Magazine's April edition profiles America's Largest Corporations, The Fortune 500 for 1997. As I was looking through the list I noticed that Apple Computer came in ranking #150 with revenues of \$9,833 Million. I was surprised to see Microsoft rank in at #172 with revenues of \$8,671 Million. These numbers do not take into account profits, but as Fortune says, "revenue is still the purest measure of importance." Other high tech companies that rank after Apple are:

#203 Sun Microsystems \$7,094.8 Million#284 Gateway 2000 \$5,035.2 Million#460 Silicon Graphics \$2921.3 Million

Going to Fortune's Web site at http://fortune.com, will give you an overview of these companies. Or go buy the magazine, better yet just look at it in the library.  $\sqrt{}$ 

#### E-mail From The Future by Lew Nelson

**December 1996 Mouse Droppings** 

Most of you have probably received email that appeared to have been Sent from the future or the distant past. You really notice it when you receive a message that has a Sent date a day or more in the future. The solution to correct date and time stamped e-mail for we Mac users is almost simple. Step one, open the Map Control Panel (surprise! this little-used Control Panel does have a real function). Next type in the name of a major city in your local time zone. If the city you entered is not in the Map's database, it will beep at you. So try for another city.

Now check if the time displayed at bottom of the Map CP window is correct. If not, you need to open the Date and Time Control Panel (in older versions of the operating system you will need to open a different CP, but it will be obvious which one). Make sure you have Daylight Savings unchecked (it is now December after all). Find the Set Time Zone button at bottom left of the window. Click on that button and select a city in your time zone from the scrolling list. When I did that the Time displayed changed by one hour (i.e., it went from 10am to 11am. My Location was correctly selected in the Map CP and the Date

and Time displayed that the Date & Time CP had been correct. The solution is to change the Time setting in the Date & Time CP after you have selected a city (in your time zone) with the Set Time Zone button.

It would seem that messing with the Map CP for our purposes here was redundant. And it may be. However, the information I have is that it is important to set your Location correctly in the Map CP for correct email Date- and Time-stamping to function properly.

The above obviously only takes care of your Mac. What about your friends' e-mail that still arrives from the future? The only answer it to politely suggest they correct the settings on their Mac. I realize some of you communicate with people in the Wintel world. Don't worry about them. Their computers are doomed come the turn of the century anyway <g>.

**Update 2.0 Custom Install Script:** After installing System 7.5.5 Update, you may find it necessary to reinstall components from System 7.5 Update 2.0. However, System 7.5 Update 2.0 will not allow installation of components on computers running System 7.5.5. The supported solution is to perform a clean install. In response to customer needs, Apple Computer is providing this unsupported installer script to allow the custom installation of System 7.5 Update 2.0 components. For example, if you have the need to install Open Transport 1.1, and have installed System 7.5.5 Update, you can use this unsupported script to install Open Transport 1.1 without performing a clean install. This software is available at the usual Apple web sites and on CMUG's BBS.  $\sqrt{}$ 

#### The Need to Reinstall System Software Often by Tim Thomas

**CMUG Board Member** I'll begin this month with a very important but oft overlooked tip.

# Diamonds may be forever, but software ain't diamonds.

I do tech support for a west-coast modem company (which shall remain nameless), and in that capacity I get to talk to a pretty wide cross-section of Mac users.

Lately I've noticed that a fair number of users, from newbies to seasoned Macaholics, don't seem to be aware of the need to reinstall their system software from time to time. Many say they never heard any such advice.

Fine. Let me be the first to tell you; you should, absolutely and without fail, add reinstalling system software to your list of preventive maintenance items.

Your system software is running every minute that your Mac is turned on. It's running under every application, during every operation. And it's going to get corrupted. Not all at once maybe, but bit by bit, over time, and with usage, until the corruption reaches a critical mass, & the System fails.

Now you can wait for this to happen, which it will. And thanks to Mr. Murphy and his law, it will happen at the worst possible moment, just when you need your Mac to be operating in it's usual flawless way. It will happen when you have no time for such nonsense.

Or you can beat the system at it's own game. You can be the master of your fate. You can just do it. Reinstall. Cleanly. Regularly. Often. Here's my suggestion. Since you already have a Preventive Maintenance schedule (right?), just add the system reinstall to the PM.

I'd recommend the following:

• Backup important documents, etc.

Restart your Mac from your Disk Tools disk, Norton Emergency disk, Zip disk, or other drive. Run Disk First Aid, Norton Utilities, MacTools Disk Doctor—whatever. Let them check and fix your directories. These kinds of utilities are good at fixing directory problems. They cannot "fix" damaged system software. For the most part, they won't even be able to tell if the system software is damaged.
Reinstall the system folder. Do a clean install.

Here's How. With system 7.5.x, insert your System CD or floppy Install disk. Start up the installer. With the installer loaded, from the install window, hold down the Command-Shift-K keys. You will get a new window giving you a choice between updating the existing system folder, and installing a new system folder. Click on Install New System Folder.

Then, in the install window, you'll see a new button; Clean Install. Click on it.

The installer will go find the old system folder and remove the system suitcase. It will rename the old system folder; Previous System Folder. It will install all new system software in a new system folder. Afterwards, just copy your fonts, desk accessories, and so on, from the old system to the new. One caveat here; I suggest that you do not drag any old extension, control panel, printer driver, scanner driver, etc., over from the old to the new. Reinstall these from the original disks. Why take a chance dragging corrupted software into your new system folder? If you have system 7.0.1 or 7.1, the process is a bit different. The installer isn't smart enough to do the clean install for you. So, after using Disk First Aid, start up from the System Install floppy, or CD.

Open the old system folder and remove the System suitcase and Finder. Throw them in the trash. Remove the system folder. Just adding 'Old' to the name is enough.

Now use the installer to install a new system folder. Continue on as described above.

If you have an Iomega Zip Drive or SyQuest EZ135, you can save yourself major time down the road. Just after you get your new system folder set up and have reinstalled all your thirdparty extensions, control panels, D/ A's, fonts, etc., copy the fresh system to a removable disk and lock it. I named mine "Virgin System."

Now, when I do any PM, after backing up and running my repair utility, I just reinstall the system by inserting the Zip disk and dragging the virgin system folder over to my hard drive. Done and done. One step closer to nirvana.

How often does this need to be done? Well, depends on who you ask. Mac-book advice tends to range from once every two months to once every six months.

I spend lots of time just fiddling with my computer, adding and testing software, deleting, copying, etc. So I feel the need to clean up and start over every six weeks or so. If I go much longer than that, I start to see the odd system-level problem pop up.

If you are more careful than I about adding odd items to your hard drive, you might be able to go longer between tuneups. But don't push your luck. Plan on one day at least twice a year reinstalling software, even if you don't see any problems yet.  $\sqrt{}$ 

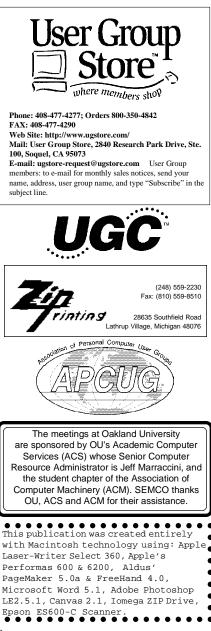

# JUNE 1997 DATA BUS DEADLINE

## SEMCO & SIG DATA, & MEMBERS' ADS - Deadline: Wed, June 18.

Members' personal ads free. Upload articles to Editor but call **248/626-5105** first (modem to be turned on). If mailing, use Editor address on Page 2. For e-mail address, **beth\_fordyce@mgdmug.org** and PLEASE send to arrive sooner than deadline if possible.

**BUSINESS ADS - Deadline: Second Friday monthly.** Mail **unfolded** cameraready copy; payment in full made out to SEMCO, to the Editor (address Pg 2).

#### Ad Rates and Rules

Full pages are 5-1/2" wide x 8-1/2" tall; Make allowance for 1/2"margins; Halftones to be screened at 85 dpi; Offset press used; No agent pricing;

Full-page/1-issue=\$30;Full-page/6-issue=\$150;Full-page/12-issue=\$240 Half-page/1-issue=\$20;Half-page/6-issue=\$100;Half-page/12-issue=\$160 Qrtr-page/1-issue=\$15;Qrtr-page/6-issue=\$75; Qrtr-page/12-issue=\$120

# CALENDAR OF EVENTS Beth Fordyce, Fill-In Chairman

Contact Special Interest Group (SIG) chairpersons (listed on inside front cover of newsletter) for information on a particular SIG meeting. SIG chairpersons with meeting information or members who have current events information are invited to contact the calendar editor.

#### June 8 - SUNDAY (Meet 2nd Sunday) Location: Dodge Hall/Eng'g, OAKLAND UNIVERSITY in ROCHESTER. (Map: inner back page)

SEMCO **<u>Board</u>** Meeting at 12:00 pm, Room 203 - For Officers and SIG Chairpersons. Other members are invited to attend.

SEMCO <u>General</u> Meeting at 1:30 pm, Auditorium. **Pgm:** Business Meeting (15 minutes in length), followed by PUBLISHING ON THE WEB: Art Dries to demonstrate how to publish multimedia content on the World Wide Web, and how to set up your own personal Web site.

<u>SIG-IBM</u> (for IBM & compatible users),1:45 pm, Auditorium. **Pgm:** Joining General Meeting (see above) for all members and SIGs.

SOCIAL PERIOD, 3:15 pm, Auditorium lobby

**<u>SIG-IBM NEW USERS GROUP</u>**, 3:45 pm, Auditorium. **Pgm:** COMPUTER DEFINITIONS: To discuss computer terms, using PC Webopaedia, an encyclopedia of computing terms available on the World Wide Web.

**<u>SIG-LOTUS</u>** (for business program users), 3:45 pm, Auditorium. **Pgm: General discussion and Q&A on business programs.** Now is your chance to learn how it's supposed to be done! Chairman Roger Gay will be on hand to provide direction SIG-MAC (Mac/Performa/Power MAC), 1:45pm in Auditorium: Pgm:

Joining General Meeting (see above) for all members and SIGs. After: Public Domain copying—Room 203.

## June 19 - Thursday, 6:45 pm (Meet 3rd Thursday)

**SIG-ADVANCED, Pgm: Wide ranging discussion** of computers & computing. Place: Troy Public Library, 500 W. Big Beaver Rd in Troy, at the I-75 exit. Details: Franz Breidenich 810/398-3359.

**NOTE #1:** No September meeting, which will fall on Labor Day.

**NOTE #2:** October's meeting will be held the first Monday (10/6/97), same time, same location, but in Room A.

June 18 - WEDNESDAY, 6:30 pm (Meet 3rd Wednesday)

<u>SIG-MAIN.MNU, AutoCAD User Group</u>, Pgm: Until further notice, the meetings are suspended and the group is inactive.

July 13, 1996 - SUNDAY (Meet 2nd Sunday)

**SEMCO Topic:** Not known by Editor at press time.

# OTHER GROUPS AND EVENTS

June 3 - Tuesday, (Next: None) 7:30 pm (Meet first Tuesday: not July/Aug) SHCC (Sterling Heights Computer Club) Capathia Club, Utica Rd, Sterling Hts, Rick Schummer 810/997-1451.

June 14 - Saturday 7:00 pm (Meet 2nd Saturday)

\*.DOS (Computer Users Grp of S.E. Mich.) Bryant Public Library, Downtown Dearborn, NW Cor.Mich.Ave.at Mason St., rear parking/entrance. All MS-DOS, IBM-DOS, M.S. Windows PC-based software/hardware. Open/public. Info: Dennis Leclerc 313/255-2060.

June 14 - Saturday 10:00-12:00 Noon (Meet 2nd Saturday)

Wayne State U.Mac User Grp at Standard Data Sys, 21042 Laurelwood, Frmgtn 48336. Info/directions:Lorn or JoAnn Olsen 810/612-4914 or Denny MeLampy 810/477-0190. June 15 - Sunday, 3 pm to 6 pm (Meet third Sunday)

MacGroup - Detroit Southfield Civic Center for monthly meetings.Contact Terry White Voice 313/571-9817; fax 313/571-0104; www.macgroup.org

June 19 - Thursday, 7:00 pm (Meet 3rd Thursday)

<u>MCUG (Michigan Computer Users Group, Inc)</u> at South Lake High School, 21900 E. 9-Mile Rd, St.Clair Shores, MI, (E of I-94, on S. side of 9-Mi. Park in rear lot, enter thru rear door) Pres. Steve Skinner 810.412.8241 Ext 2075.

June 21 - Saturday, 9:00 am to Noon (Meet third Saturday)

MacTechnics, MAC Users Grp. Main: 11:00am Eng'g I bldg on UM N. Campus; SIGS & copy: 9:00am. Call 313/971-8743.

June 24 - Tuesday, 7:00 pm (Meet last Tuesday) (no Dec meeting).

Michigan Apple Computer Users Grp (+Macintosh) Southfield Lathrup HS, 19301 W 12-Mile Rd, Lathrup Village, MI, E of Evergreen on So. side. Carl Pendracki 810/647-8871. June 28 - Saturday, 10 am to 12:00 (Meet 4th Saturday) (except December)

AAIICI (Amer. Assn of Ind'l Invstrs, Computerized Invstrs) Huntington Bank, Orchard Lk Rd, S. of Maple, W. Bloomfield. Jack Lockman 313.341.8855.

# SOUTHEASTERN MICHIGAN COMPUTER ORGANIZATION

# **SEMCO MEETING - Sunday, June 8, 1997**

Dodge Hall of Engineering, OAKLAND UNIVERSITY in ROCHESTER

**SEMCO Board Meeting** at 12:00 pm, Room 203 - For Officers and Chairpersons. Other members are invited to attend.

**SEMCO** <u>General</u> Meeting at 1:30 pm, Auditorium. **Pgm:** Business Meeting (15 minutes in length), followed by PUBLISHING ON THE WEB: Art Dries to demonstrate how to publish multimedia content on the World Wide Web, and how to set up your own personal Web site.

**<u>SIG-IBM</u>** (for IBM & compatible users), 1:45 pm, Auditorium. **Pgm:** Joining General Meeting (see above) for all members and SIGs.

SOCIAL PERIOD 3:15 pm, Auditorium lobby

**SIG-IBM NEW USERS GROUP**, 3:45 pm, Auditorium. **Pgm:** COMPUTER DEFINITIONS: To discuss computer terms, using PC Webopaedia, an encyclopedia of computing terms available on the World Wide Web.

**<u>SIG-LOTUS</u>** (for business program users), 3:45 pm, Auditorium. **Pgm: General discussion and Q&A on business programs of general interest.** Now is your chance to learn how it's supposed to be done! Chairman Roger Gay will be on hand to provide direction.

**<u>SIG-MAC</u>** (Macintosh/Performa/Power MAC), 1:45pm in Auditorium: **Pgm:** Joining General Meeting (see above) for all members and SIGs. **After:** Public Domain copying—Room 203.

# **PUBLIC INVITED**

(Please copy this and the next page to post on your bulletin board)

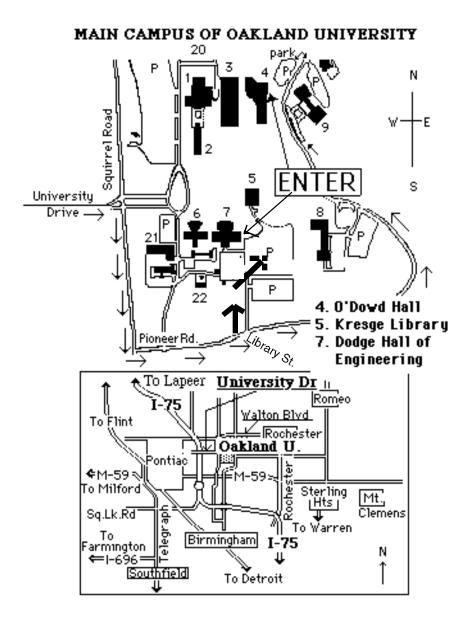

#### This map directs to both Dodge Hall (#7) and O'Dowd Hall (#4):

Driving north on I-75 (from Detroit), get off Exit 79 (University Drive), right on University Drive up to campus entrance. Turn right on Squirrel Road (at traffic signal); take left onto Pioneer Drive; take next left on Library St. to Dodge Hall (bldg 7); it's on your left from the parking lot—Library is straight ahead. Park in lot at right. (For O'Dowd Hall, continue on Pioneer Drive to bldg 4.)